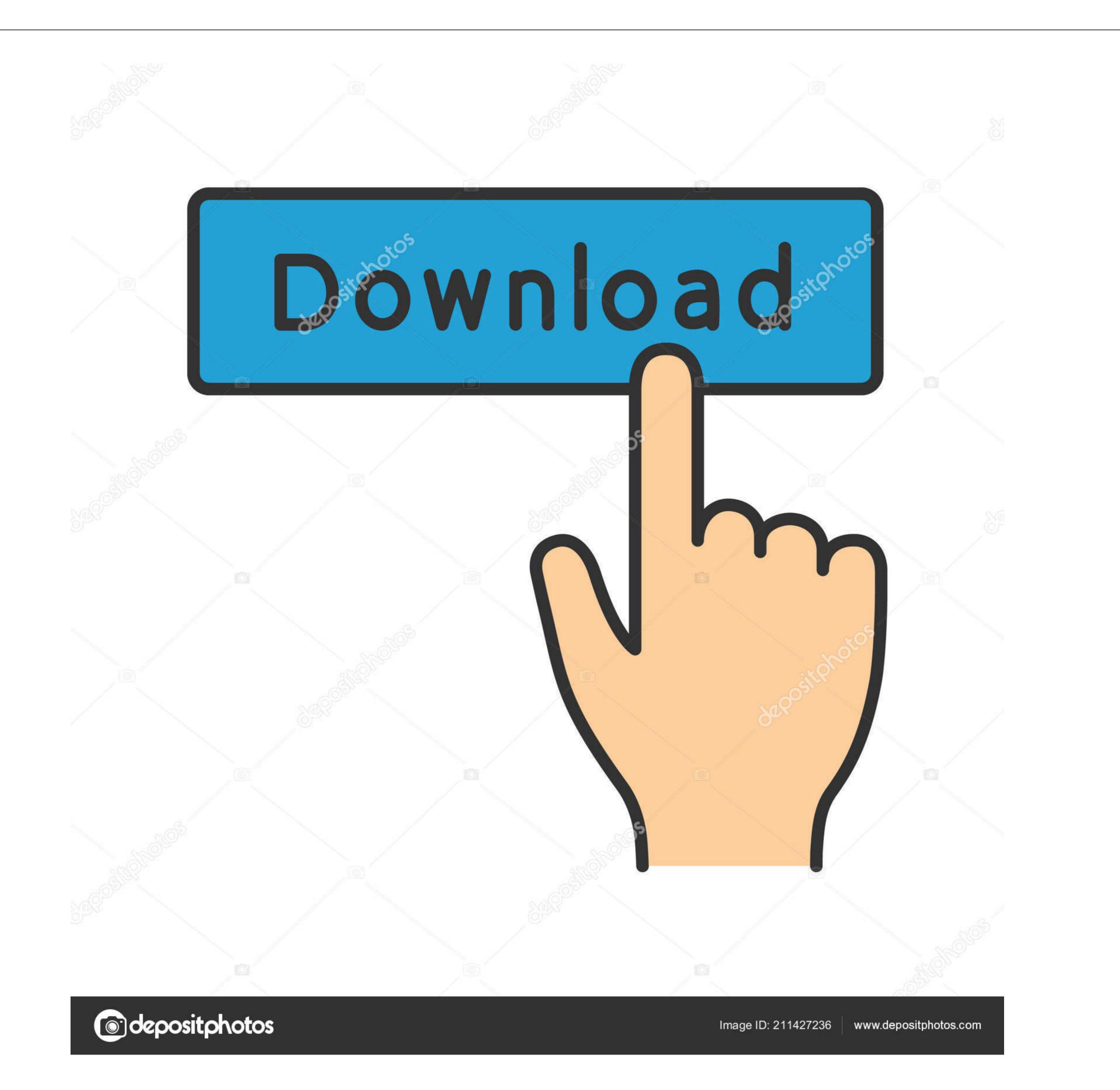

## Can You Edit The Tool Bar On Chrome Browser For Mac

| G googe chrome - Google X <                                                                                                    |                           |          | 2                 |
|----------------------------------------------------------------------------------------------------|---------------------------|----------|-------------------|
| How to Get 3G/4G Spi 🥂 Accenture placement   🔂 Training Session - Lun 🗅 BEL Placement Papers. 🗅 🎘 Wipro Placement Paper 🌴 iNautix 🗅 http://blog.bestsare4 🛛 🖅 Download DOSBox D 🔅 🖄 iNautics - TEST GUIDE | New tab                   |          | Ctrl+             |
|                                                                                                    | New window<br>New incogni |          | Ctrl+<br>l+Shift+ |
|                                                                                                    | History                   |          |                   |
|                                                                                                    | Downloads<br>Bookmarks    |          | Ctrl              |
|                                                                                                    | Zoom                      | - 100% + | •                 |
|                                                                                                    | Print                     |          | Ctr               |
| Google                                                                                                    | Cast<br>Find              |          | Ct                |

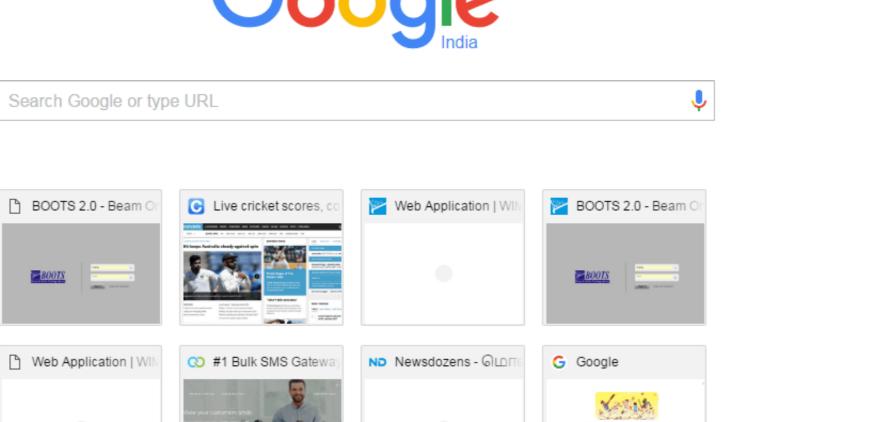

(name) (nones)

| More tools       |     |              | €ui+r |
|------------------|-----|--------------|-------|
| Edit             | Cut | Сору         | Paste |
| Settings<br>Help |     |              | Þ     |
| Exit             |     | Ctrl+Shift+Q |       |

Can You Edit The Tool Bar On Chrome Browser For Mac

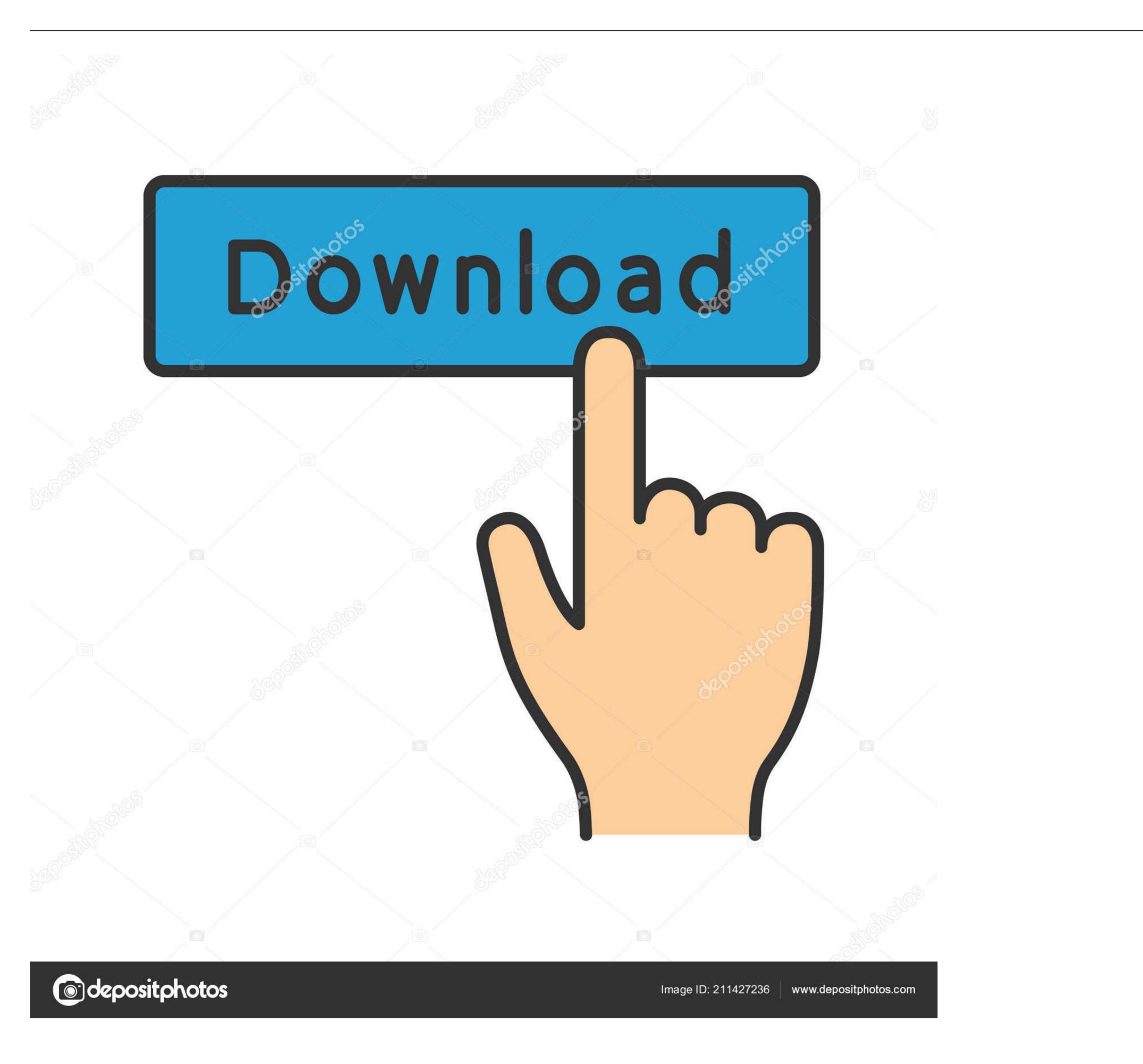

Here is what the top of the browser looks like afterwards As you can see the Back, Forward, and Tools Menu buttons have moved into the Tab Bar.. Here are the various settings you can adjust: Browser interface language is used for browser menus and dialogs and it's based on the language you selected when you first downloaded Google Chrome.. In Windows, follow these steps to change this setting Can You Edit The Toolbar On Chrome Browser For MacWhere Is The Toolbar On ChromeProbably will help? Quoting the related stuff: • Click the wrench icon on the browser toolbar.. To learn how to update your system language, visit Apple Computer's Support On a Linux, check your system language support.

• Restart the browser to apply the changes On a Mac, currently the browser interface language is determined by the Language & Text setting in System Preferences.

• Select the language you'd like to use from the list If the language isn't listed, first add it as one of your preferred webpage languages.. In Windows, follow these steps to change this setting: • Click Language and Input' dialog.. The browser interface language is used for browser menus and dialogs and it's based on the language you selected when you first downloaded Google Chrome.. Odin flash tool for mac • Select Options (Preferences on Mac and Linux) • Click the Under the Hood tab and go to the 'Web Content' section.

How To Get Rid Of The Toolbar On Chrome• On the right panel, click Display Google Chrome in this language.. Can You Edit The Toolbar On ChromeHow To Get Rid Of The Toolbar On ChromeOnce the browser has restarted right click on one of the tabs and select Hide the toolbar from the Context Menu.

d70b09c2d4

http://lonlirora.gq/gilbnev/100/1/index.html/

http://vestgarcahan.tk/gilbnev58/100/1/index.html/

http://nyacigedwedgling.tk/gilbnev89/100/1/index.html/